# 「司法院電子訴訟文書(含線上起訴)服務平台」

#### 民眾如何取得帳號申請證明

一、登入網頁<https://efiling.judicial.gov.tw/SOL/Login.do>

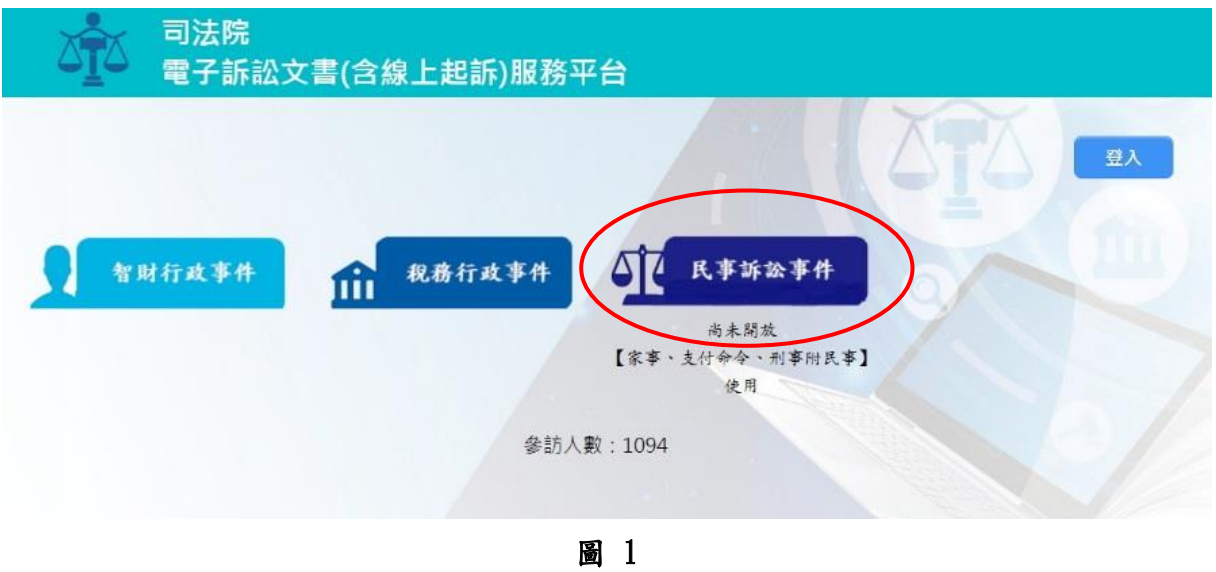

#### 二、登入民眾註冊,進行帳號註冊

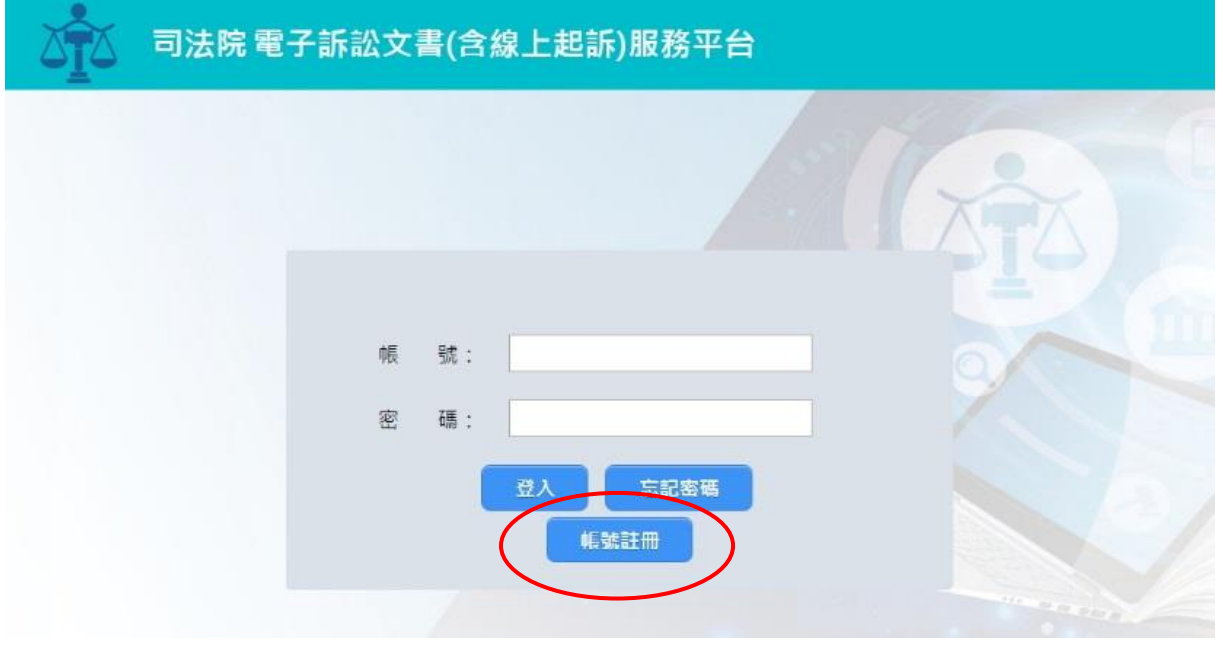

## 「司法院電子訴訟文書(含線上起訴)服務平台」 民眾如何取得帳號申請證明

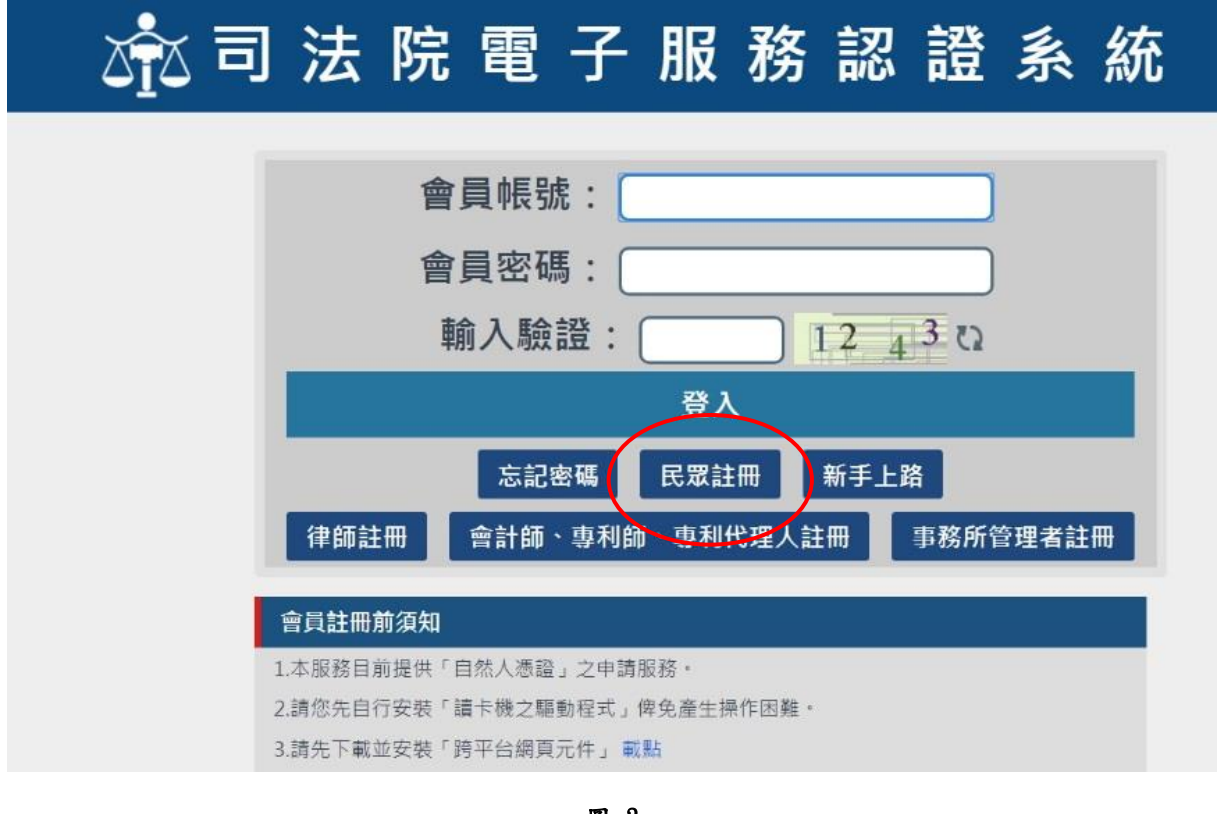

圖 3

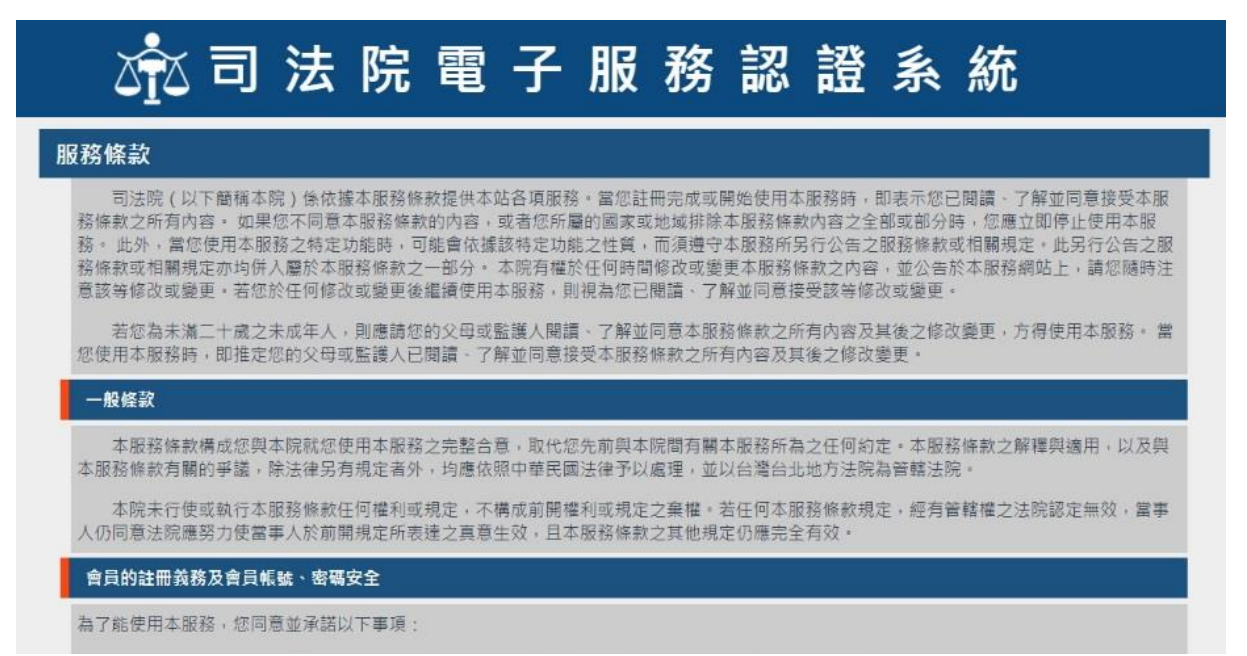

## 「司法院電子訴訟文書(含線上起訴)服務平台」

民眾如何取得帳號申請證明

三、列印帳號申請證明文件

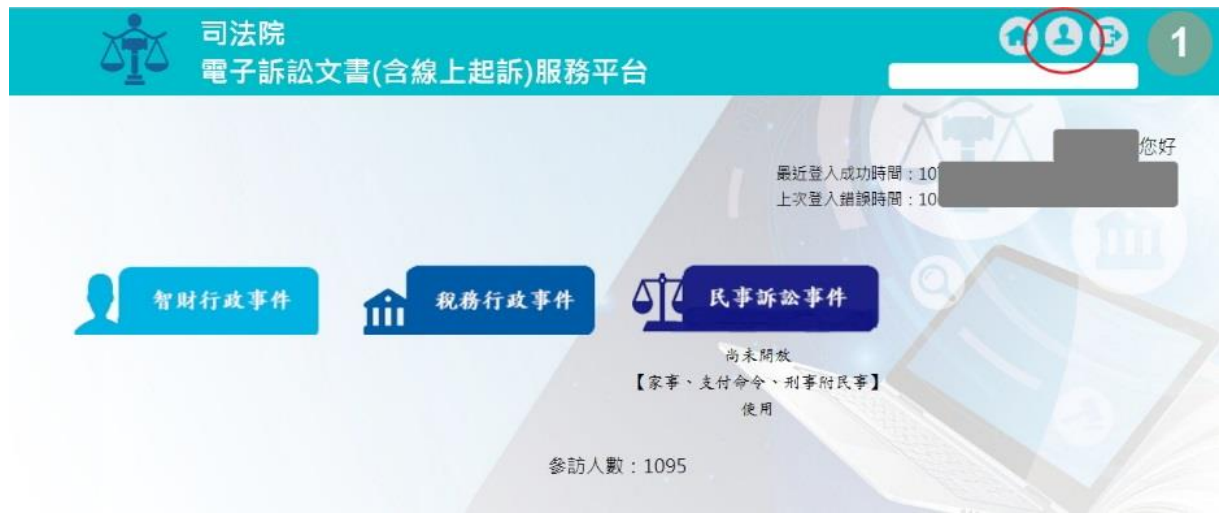

圖 5

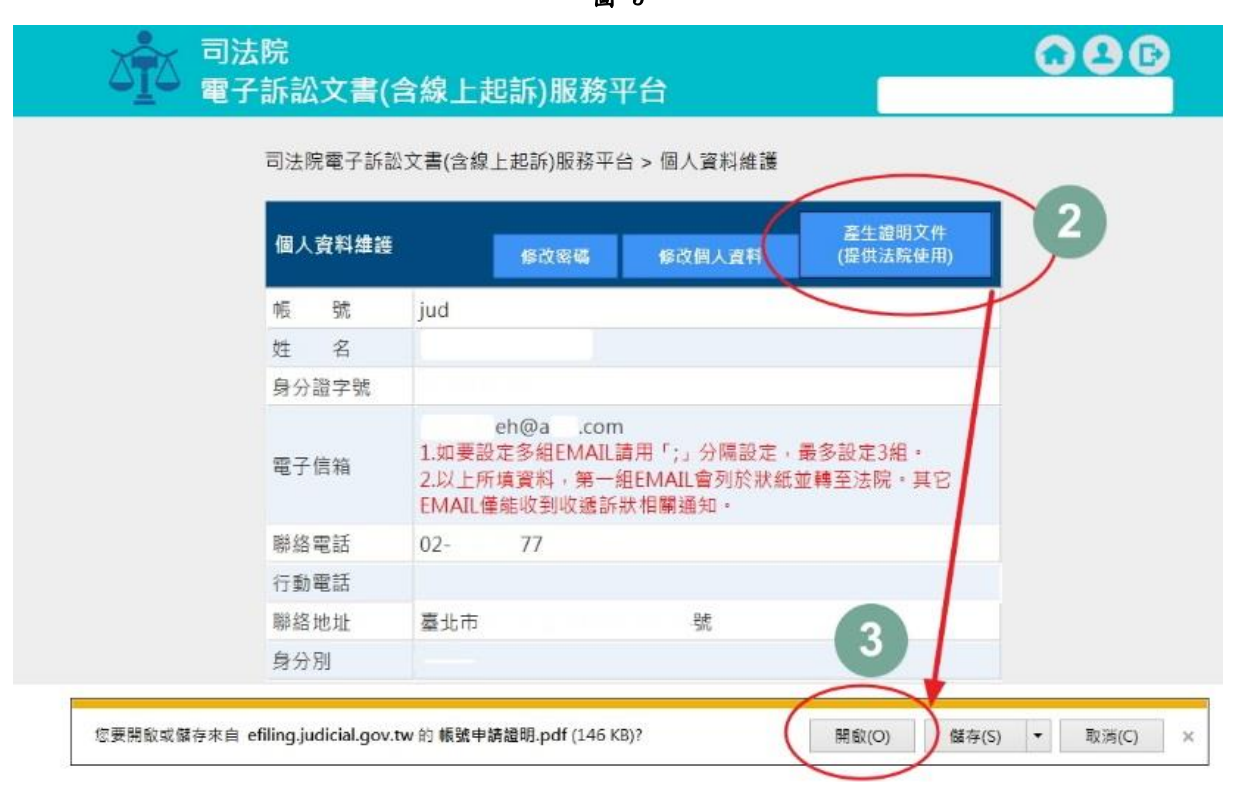

## 「司法院電子訴訟文書(含線上起訴)服務平台」

#### 民眾如何取得帳號申請證明

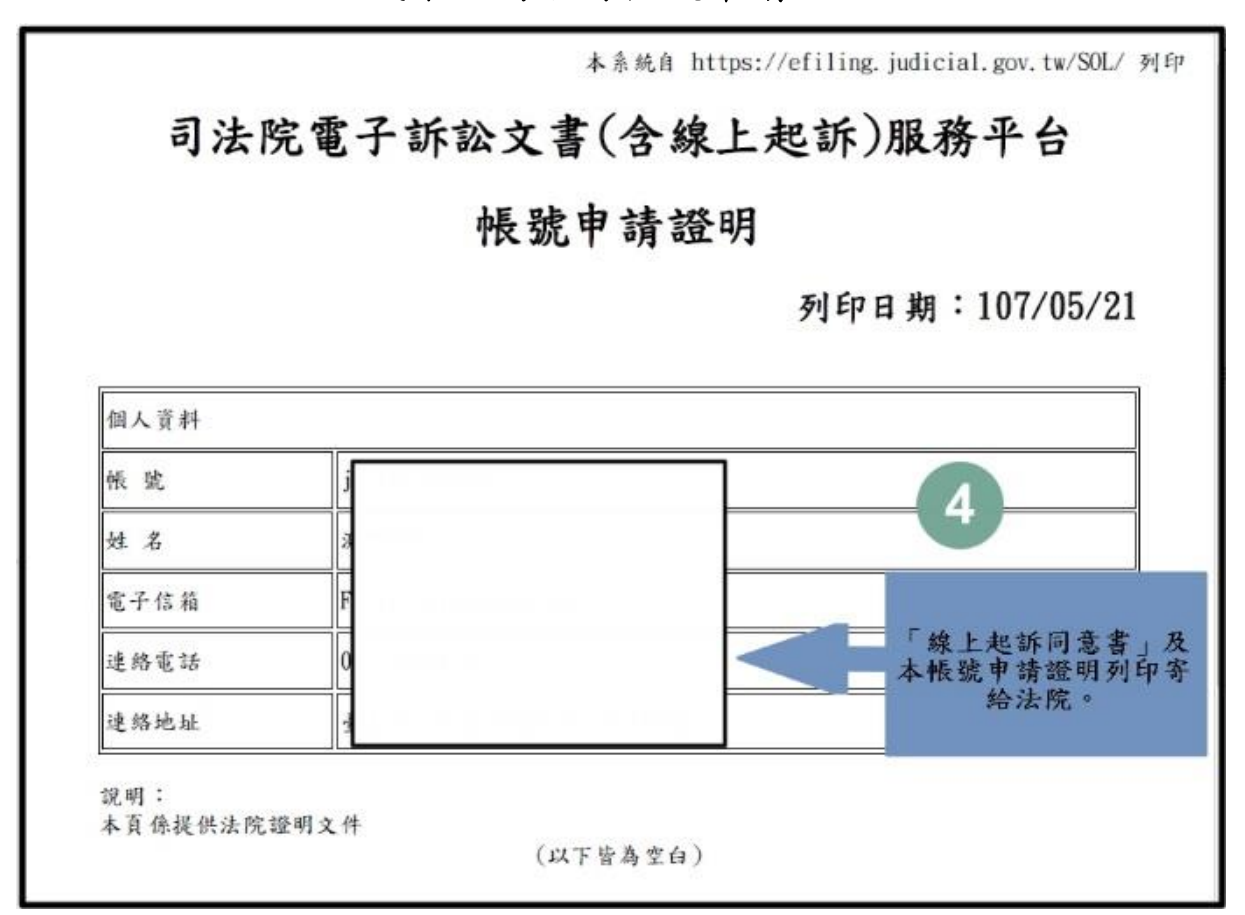